Escrito por Dr. Arroyo

Si has instalado esta suite libre de correo, agenda, mensajería y compartición de archivos, mucho mas potente que Exchange. Te habrás encontrado con que al migrar de una version 5.0.9 a la 6; sobre todo en el caso de una migración con cambio de arquitectura, como fue mi caso; tendras que mover las configuraciones de cada usuario "a mano"

**fuente:** http://www.zimbrablog.com/blog/archives/2008/09/zcs-to-zcs-migrations.html

ZCS-to-[ZCS Migrations](http://www.zimbrablog.com/blog/archives/2008/09/zcs-to-zcs-migrations.html)

Posted in Community, Open Source, PowerTips - Admins, PowerTips - Users, Zimbra Server by Mike Morse on the September 30th, 2008

Someone in the forums recently asked about ways to migrate individual accounts from one ZCS instance to another, so thought I'd share the enlightenment with all. Whether you are going from an on-premise install to a hosting provider, want to create handy archives of old employee accounts, or just need to duplicate mailbox contents of a user; the syntax in this article proves remarkably useful, and applies to all editions.

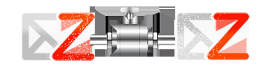

 There are a multitude of comparable RFE's on addressing this need via different approaches. (Bugzilla entries 19630 , 29573 , 28443 & 30163 to name a few.) Some want graphical tools to browse data and selectively migrate certain things, while others would be happy with a cross LDAP zmmailboxmove .

Depending on y[our situ](http://bugzilla.zimbra.com/show_bug.cgi?id=19630)at[ion, se](http://bugzilla.zimbra.com/show_bug.cgi?id=29573)v[eral bac](http://bugzilla.zimbra.com/show_bug.cgi?id=28443)ku[p tools](http://bugzilla.zimbra.com/show_bug.cgi?id=30163) can take care of a large portion of your daily needs; and there are ways to do Zimbra-to-Zimbra mi[grations using the](http://wiki.zimbra.com/index.php?title=CLI_zmmailboxmove_Network_Edition_only) Network Edition's backup and restore capabilities – however they require admin abilities on both systems. Meanwhile, most of the frequently use[d open source](http://www.zimbrablog.com/blog/archives/2008/08/recent-admin-tidbits-part-1.html) backup solutions are simply an "all accounts at-once" approach. So what to do when you need to move from your personal setup to a hosting provider? Or if you're a hosting provider, move a tiny handful of accounts to a

separate infrastructure? Before diving into the wiki on user migration for info on Imapsync

, [REST exports](http://wiki.zimbra.com/index.php?title=User_Migration)

## , [CURL imp](http://wiki.zimbra.com/index.php?title=User_Migration#Migrating_from_an_existing_IMAP_server_.28Recommended_Method.29)orts

[, etc; there's a](http://www.zimbrablog.com/blog/archives/2006/01/rest-update.html) handy way to avoid the "one item type at-a-time" transfer methods.

## [In ZCS 5.0.9+](http://www.zimbrablog.com/blog/archives/2006/05/updating-via-rest-and-a-rest-update.html) you can export an entire mailbox with: **/opt/zimbra/bin/zmmailbox -z -m user@domain.com getRestURL "//?fmt=tgz" > /tmp/account.tgz**

 Next transfer via rsync, scp, sftp, etc. You'll also need to create the account on the 2nd server if the desired account doesn't exist at your destination server yet.

 Then import with: **/opt/zimbra/bin/zmmailbox -z -m user@domain.com postRestURL "//?fmt=tgz&resolve=reset" /tmp/account.tgz**

The resolve= paramater has several options:

- "skip" ignores duplicates of old items, it's also the default conflict-resolution.
- "modify" changes old items.
- "reset" will delete the old subfolder (or entire mailbox if /).
- "replace" will delete and re-enter them.

'Reset' will be a bit faster on an empty destination mailbox because it skips most dupe checks.

 Note: There were some duplication fixes and additional issues (mainly sync related) corrected with the tar formatter in 5.0.10.

 Not a Zimbra Admin? Users can get the same zip/tar formatter on REST URL's by visiting: **http:// server.domain.com/home/user?fmt=zip&query=is:anywhere**

 The zip format has been around for a long time, but doesn't contain account & item metadata like the tar formatter automatically does:

**http:// server.domain.com/home/user/?fmt=tgz**

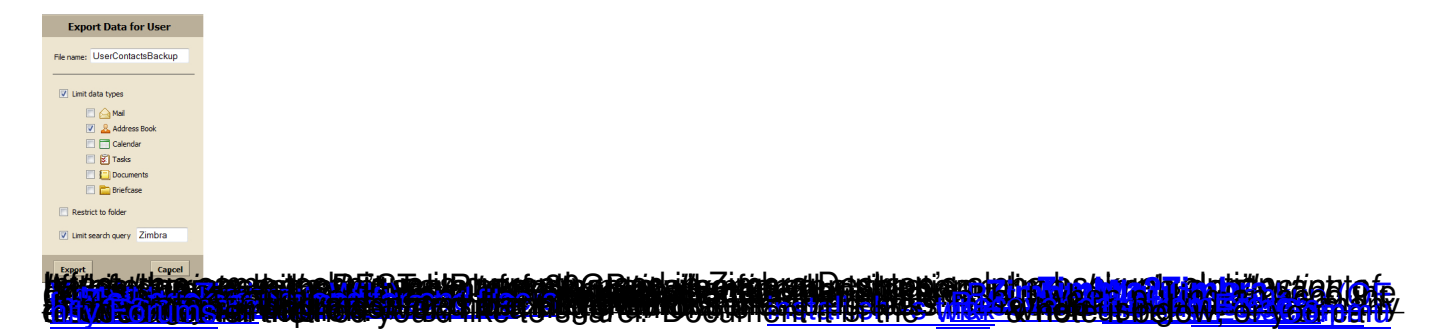